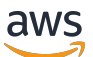

Guide de l'utilisateur Corretto 8

# Amazon Corretto

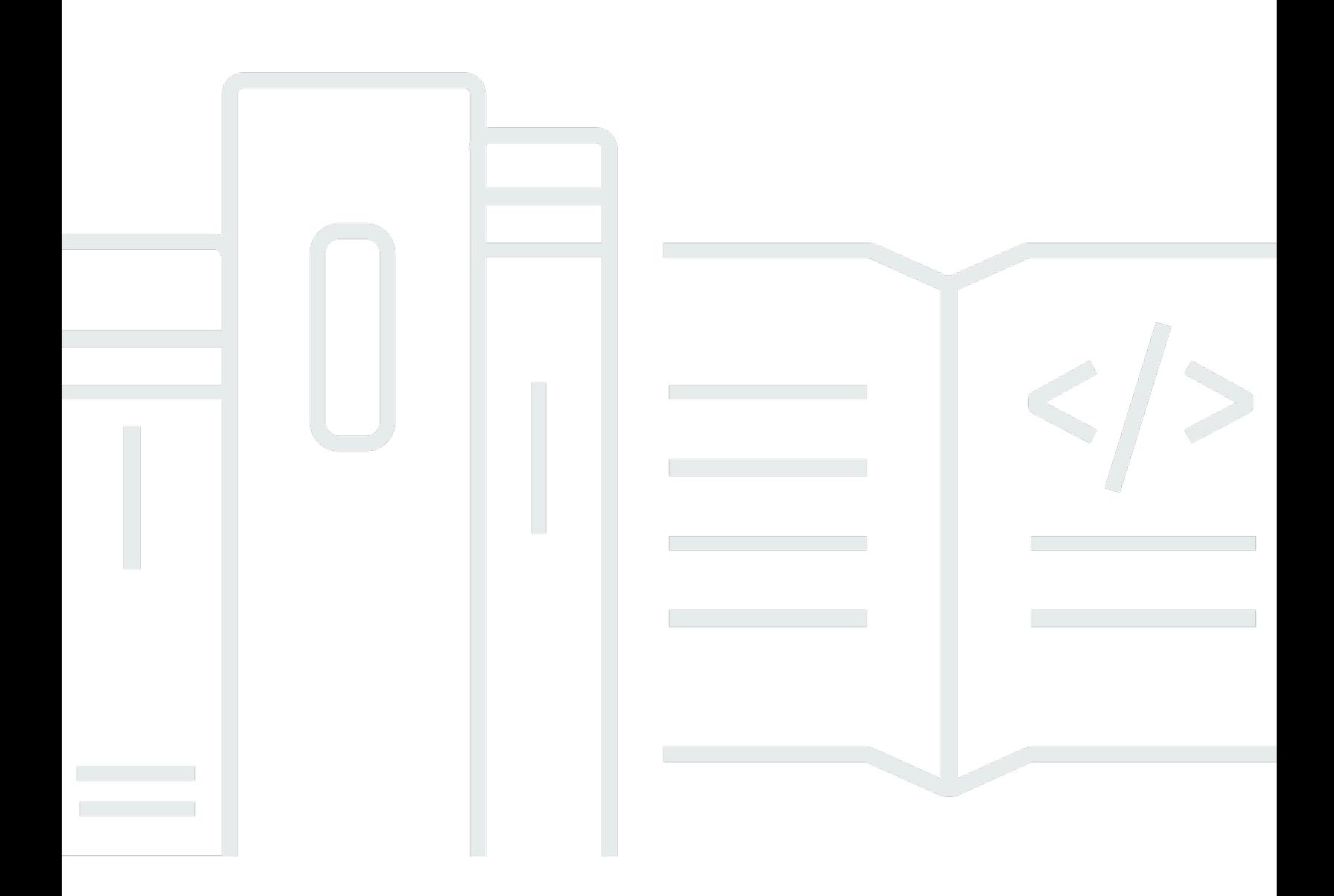

Copyright © 2023 Amazon Web Services, Inc. and/or its affiliates. All rights reserved.

## Amazon Corretto: Guide de l'utilisateur Corretto 8

Copyright © 2023 Amazon Web Services, Inc. and/or its affiliates. All rights reserved.

Les marques et la présentation commerciale d'Amazon ne peuvent être utilisées en relation avec un produit ou un service qui n'est pas d'Amazon, d'une manière susceptible de créer une confusion parmi les clients, ou d'une manière qui dénigre ou discrédite Amazon. Toutes les autres marques commerciales qui ne sont pas la propriété d'Amazon appartiennent à leurs propriétaires respectifs, qui peuvent ou non être affiliés ou connectés à Amazon, ou sponsorisés par Amazon.

# **Table of Contents**

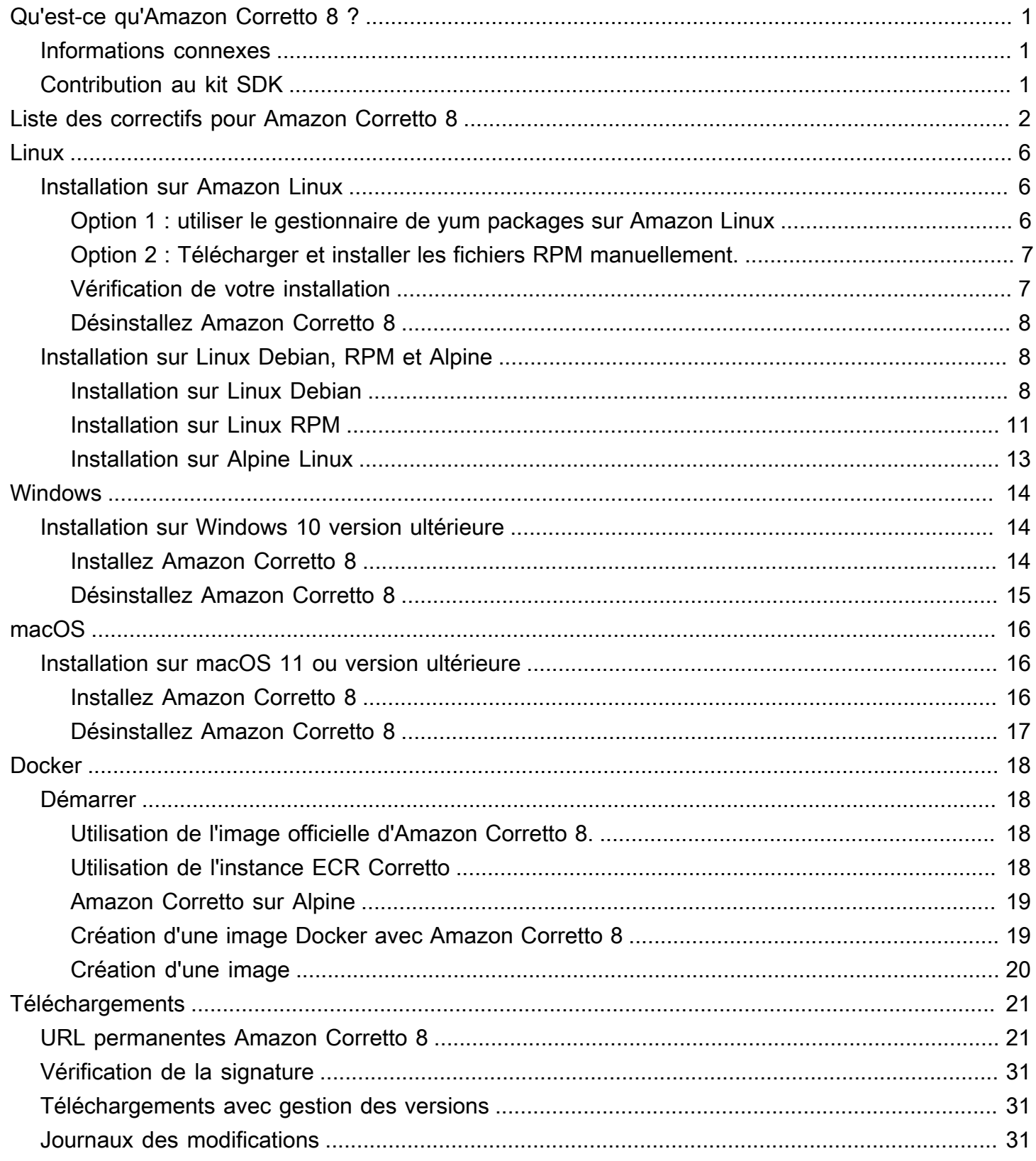

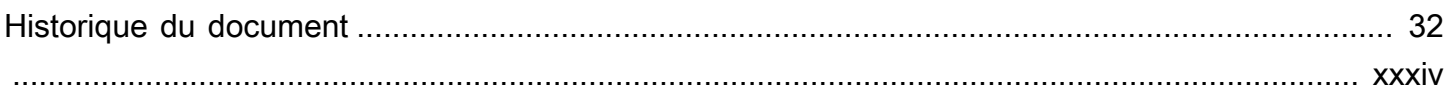

# <span id="page-4-0"></span>Qu'est-ce qu'Amazon Corretto 8 ?

Amazon Corretto est une distribution sans coût, multiplateforme et prête à la production de Open Java Development Kit (OpenJDK). Corretto est fourni avec un support à long terme qui inclut des améliorations des performances et des correctifs de sécurité. Corretto est certifié compatible avec la norme Java SE. En outre, il est utilisé en interne chez Amazon pour de nombreux services de production. Grâce à Corretto, vous pouvez développer et exécuter des applications Java sur des systèmes d'exploitation tels qu'Amazon Linux 2, Windows et macOS.

Ce guide inclut une liste des correctifs appliqués à l'OpenJDK pour cette version d'Amazon Corretto 8, ainsi que des instructions d'installation pour les plateformes prises en charge par cette version.

## <span id="page-4-1"></span>Informations connexes

En plus de ce guide, consultez les ressources suivantes pour les développeurs :

- [Présentation d'Amazon Corretto 8](https://aws.amazon.com/corretto/)
- GitHub:
	- [Source JDK](https://github.com/corretto/corretto-8)

# <span id="page-4-2"></span>Contribution au kit SDK

Les développeurs peuvent apporter des commentaires de la manière suivante :

- Soumettez des problèmes sur GitHub :
	- [Signaler un bogue ou demander une fonctionnalité](https://github.com/corretto/corretto-8/issues/new/choose)
- Soumettez des pull requests dans les GitHub référentiels sources du JDK pour contribuer au développement du JDK

# <span id="page-5-0"></span>Liste des correctifs pour Amazon Corretto 8

Cette section répertorie tous les correctifs appliqués à OpenJDK pour Amazon Corretto 8. Nous fournissons également des liens vers les problèmes dans le projet OpenJDK.

[C8-1] Empêcher l'erreur prématurée OutOfMemoryException lorsque l'appel G1 GC suspendu par un appel natif de longue durée.

Les programmes qui utilisent le G1 GC pouvaient rencontrer des exceptions de mémoire insuffisante (OOM) intempestives, même lorsque le tas Java était loin d'être saturé. Ce problème se produisait lorsqu'une boucle ayant attendu des appels natifs de longue durée renonçait après seulement deux phases. Ce petit correctif permet de laisser cette boucle attendre aussi longtemps que nécessaire. En règle générale, il suffit de quelques phases supplémentaires. Dans le pire des cas, un processus GC finirait par être exécuté (grâce à JDK-8137099) et résoudre le problème. Le correctif inclut un test unitaire qui crée une situation dans laquelle plus de deux phases sont nécessaires. Il ne réussit que si le correctif est mis en œuvre. Consultez [JDK-8137099](https://bugs.openjdk.java.net/browse/JDK-8137099) pour échanger à ce sujet.

[C8-2] Rétroportage à partir d'OpenJDK 10, corrigeant le problème[JDK-8177809](https://bugs.openjdk.java.net/browse/JDK-8177809) : « File.lastModified () perd millisecondes (toujours en 000) ».

Le correctif supprime les incohérences dans la façon dont l'horodatage de dernière modification d'un fichier est présenté. Il standardise le comportement entre les plateformes de génération et les méthodes Java afin que l'utilisateur bénéficie d'une précision de deuxième niveau. Consultez [JDK-8177809](https://bugs.openjdk.java.net/browse/JDK-8177809).

[C8-3] Rétroportage à partir d'OpenJDK9,fixation JDK-8150013, « ParNew : Liste des méthodes de pruneaux récupérables ».

Ce correctif permet de réduire les temps de latence de pause pour le nettoyage de mémoire en parallèle et CMS. L'« analyse racine » GC est jusqu'à trois fois plus rapide en réduisant les contrôles de code redondants.

[C8-4] Rétroportage à partir d'OpenJDK 9, corrigeant le problème [JDK-8047338](https://bugs.openjdk.java.net/browse/JDK-8047338) : « javac is not correctly filtering non-members methods to obtain the function descriptor ».

Ce correctif résout un bogue de compilateur qui provoquait des erreurs au moment de la compilation lorsqu'une interface fonctionnelle générait une exception qui rallongeait l'exception. [C8-5] Rétroportage à partir d'OpenJDK 10, corrigeant le problème [JDK-8144185](https://bugs.openjdk.java.net/browse/JDK-8144185) : « javac produces incorrect RuntimeInvisibleTypeAnnotations length attribute ».

Ce problème entraînait des échecs de Findbugs, JaCoCo et Checker Framework sur certains programmes d'entrée au format correct.

[C8-6] Déclencher le nettoyage d'une table de chaînes dans G1 en fonction de sa croissance.

Ce correctif déclenche les collections G1 « mixtes » nécessaires pour nettoyer les entrées de la table de chaînes en fonction de la croissance de la table, et pas seulement de l'utilisation du tas Java. Ce dernier facteur est une mesure indépendante, et son déclenchement peut être trop rare (voire inexistant) dans certaines applications. Dans ce cas, la table de chaînes peut croître sans limites, ce qui donne effectivement lieu à une fuite de mémoire native. Consultez [JDK-8213198.](https://bugs.openjdk.java.net/browse/JDK-8213198)

[C8-7] Backport depuis OpenJDK 9, correction[JDK-8149442](https://bugs.openjdk.java.net/browse/JDK-8149442) : « MonitorInUseLists doit être activé par défaut, dégonflez les moniteurs inactifs en prenant trop de temps ».

Ce correctif définit comme paramètre par défaut la suppression d'un goulot d'étranglement en matière de performances pour les applications qui sollicitent fortement les threads. L'activation de MonitorInUseLists permet une diminution plus efficace des moniteurs potentiellement en utilisation uniquement, au lieu de la totalité des moniteurs.

[C8-8] Port arrière d'OpenJDK 11, fixation[JDK-8198794](https://bugs.openjdk.java.net/browse/JDK-8198794) : « Rétroportage au démarrage de Cassandra 3.11.1 avec libnuma 2.0.3 ».

Ce correctif empêche le blocage de Cassandra 3.11.1 au démarrage.

[C8-9] Port arrière d'OpenJDK 11, fixation[JDK-8195115](https://bugs.openjdk.java.net/browse/JDK-8195115) : « G1 Old Gen MemoryPool CollectionUsage.Les valeurs utilisées ne reflètent pas les résultats de GC mixtes ».

Sans ce correctif, il est impossible de déterminer le niveau de saturation du tas à l'aide de JMX lors de l'utilisation du G1 GC.

[C8-10] Accélérer Class.getSimpleName() et Class.getCanonicalName().

La mémorisation accélère nettement ces fonctions. Ce correctif inclut des tests unitaires pour vérifier son bon fonctionnement. Consultez [JDK-8187123.](https://bugs.openjdk.java.net/browse/JDK-8187123)

[C8-11] Rétroportage de JDK-8068736 à partir d'OpenJDK9, corrigeant le problème « Avoid synchronization on Executable/Field.declaredAnnotations ».

Améliore les performances de la fonction Executable/Field.declaredAnnotations() par une mise en cache du résultat qui évite la synchronisation de threads.

[C8-12] Rétroportage à partir d'OpenJDK 9, corrigeant le problème[JDK-8077605](https://bugs.openjdk.java.net/browse/JDK-8077605) : « L'initialisation des champs statiques provoque une récursion sans limite dans javac ».

[C8-13] Résolution de l'erreur JDK-8130493 : « javac silently ignores malformed classes in the annotation processor ».

javac digérait silencieusement des fichiers de classe incorrects dans un processeur d'annotation et renvoyait un code de sortie 0. Avec ce correctif, javac fournit un message d'erreur et renvoie un code de sortie autre que zéro.

[C8-14] Amélioration du message d'erreur pour l'outil jmap.

Mise à jour des messages d'erreur afin qu'ils proposent d'autres méthodes lorsque le processus cible ne répond pas. Consultez [JDK-8213443](https://bugs.openjdk.java.net/browse/JDK-8213443).

[C8-15] Correction du JDK-8185005 : « Améliorez les performances de ThreadMXBean.getThreadInfo (long ids [], int maxDepth) ».

Ce correctif améliore les performances d'une fonction JVM interne qui recherche une instance de thread Java à partir d'un ID de thread de système d'exploitation. Plusieurs appels ThreadMXBean tirent profit de cette amélioration, tels que getThreadInfo(), getThreadCpuTime() et getThreadUserTime(). L'amélioration relative des performances augmente avec le nombre de threads dans la JVM, puisque la recherche linéaire est remplacée par une recherche dans des tables de hachage.

[C8-16] Port arrière d'OpenJDK 12, fixatio[nJDK-8206075](https://bugs.openjdk.java.net/browse/JDK-8206075) : « Sur x86, affirmez sur les étiquettes d'assembleur non liées utilisées comme cibles de branche ».

Les instances de classe Étiquette (utilisées pour définir un code d'assemblage) peuvent être utilisées de manière incorrecte dans les instances C1 et Interpreter. L'erreur la plus courante pour une étiquette est d'afficher l'état « ramifiée à » sans jamais être définie comme un emplacement dans le code via la fonction bind(). Une assertion a été ajoutée pour repérer ces cas et a donc déclenché l'échec des tests 106 jtreg/hotspot et 17 jtreg/jdk. Nous avons ensuite déterminé que l'étiquette backedge\_counter\_overflow n'était pas liée lorsque la valeur de UseLoopCounter était True, mais que la valeur de UseOnStackReplacement était False. Ce problème est désormais résolu les tests ci-dessus l'empêchent de se produire.

[C8-17] Amélioration de la portabilité du code source de la JVM lors de l'utilisation de gcc7.

Ce correctif place des déclarations de type mises à jour dans toutes les situations où le commutateur gcc « -Wno-deprecated-declarations » signalait des problèmes. Il permet également au commutateur d'intercepter d'autres problèmes futurs liés. Cela permet de compiler le code

source sur toutes les versions d'Amazon Linux actuelles. Il s'agit d'une combinaison d'une grande partie des problèmes [JDK-8152856,](https://bugs.openjdk.java.net/browse/JDK-8152856) [JDK-8184309,](https://bugs.openjdk.java.net/browse/JDK-8184309) [JDK-8185826,](https://bugs.openjdk.java.net/browse/JDK-8185826) [JDK-8185900,](https://bugs.openjdk.java.net/browse/JDK-8185900) [JDK-8187676,](https://bugs.openjdk.java.net/browse/JDK-8187676) [JDK-8196909](https://bugs.openjdk.java.net/browse/JDK-8196909), [JDK-8196985](https://bugs.openjdk.java.net/browse/JDK-8196985), [JDK-8199685](https://bugs.openjdk.java.net/browse/JDK-8199685), [JDK-8200052](https://bugs.openjdk.java.net/browse/JDK-8200052), [JDK-8200110](https://bugs.openjdk.java.net/browse/JDK-8200110), [JDK-8209786](https://bugs.openjdk.java.net/browse/JDK-8209786), [JDK-8210836](https://bugs.openjdk.java.net/browse/JDK-8210836), [JDK-8211146](https://bugs.openjdk.java.net/browse/JDK-8211146), [JDK-8211370](https://bugs.openjdk.java.net/browse/JDK-8211370), [JDK-8211929](https://bugs.openjdk.java.net/browse/JDK-8211929), [JDK-8213414](https://bugs.openjdk.java.net/browse/JDK-8213414) et [JDK-8213575](https://bugs.openjdk.java.net/browse/JDK-8213575).

[C8-18] Rétroportage à partir de JDK 10, fixatio[nJDK-8195848](https://bugs.openjdk.java.net/browse/JDK-8195848) : « Le test JTREG pour StartManagementAgent échoue ».

Pour plus d'informations, consultez la page [http://serviceability-dev.openjdk.java.narkive.com/](http://serviceability-dev.openjdk.java.narkive.com/cDFwZce9)  [cDFwZce9](http://serviceability-dev.openjdk.java.narkive.com/cDFwZce9).

[C8-19] Réactivation d'une suite de chiffrement héritée/désactivée pour réussir deux tests TCK qui échoueraient autrement.

Trois rétroportages d'OpenJDK9 pour prendre en charge l'utilisation des bibliothèques préinstallées.

Articles rétroportés : [JDK-8043805 pour libjpeg](https://bugs.openjdk.java.net/browse/JDK-8043805),[JDK-8035341 pour libpng,](https://bugs.openjdk.java.net/browse/JDK-8035341) e[tJDK-8042159 pour](https://bugs.openjdk.java.net/browse/JDK-8042159)  [lcms2](https://bugs.openjdk.java.net/browse/JDK-8042159).

Intégration du support aarch64 depuis IcedTea 3.8.

Mises à jour des métadonnées liées au fournisseur.

Identifie Amazon en tant que fournisseur de cette distribution OpenJDK et ajoute des liens hypertexte pour signaler les problèmes.

Port arrière d'OpenJDK 9, fixation[JDK-8048782](https://bugs.openjdk.java.net/browse/JDK-8048782) : « OpenJDK : PiscesCache : l'arrondi de xmax/ymax peut provoquer une RasterFormatException ».

Ce bogue est liée au constructeur sun.java2d.pisces.PiscesCache qui accepte les arguments '(int minx, int miny, int maxx, int maxy)' : les 'bboxX1' et 'bboxY1' internes sont définis sur des valeurs supérieures à des valeurs maximales données X et Y.

# <span id="page-9-0"></span>Amazon Corretto 8 Guide pour Linux

Les rubriques de cette section décrivent les instructions d'installation d'Amazon Corretto 8 sur les plates-formes Linux.

**Rubriques** 

- [Instructions d'installation d'Amazon Corretto 8 pour Amazon Linux 2 et Amazon Linux 2023](#page-9-1)
- [Instructions d'installation d'Amazon Corretto 8 pour les distributions basées sur Debian, RPM et](#page-11-1) [Alpine Linux](#page-11-1)

# <span id="page-9-1"></span>Instructions d'installation d'Amazon Corretto 8 pour Amazon Linux 2 et Amazon Linux 2023

Cette rubrique explique comment installer et désinstaller Amazon Corretto 8 sur un hôte ou un conteneur exécutant le système d'exploitation Amazon Linux 2 ou Amazon Linux 2023.

## <span id="page-9-2"></span>Option 1 : utiliser le gestionnaire de yum packages sur Amazon Linux

1. Activez le yum référentiel dans Amazon Linux 2. Cela n'est pas obligatoire sur Amazon Linux 2022 et versions ultérieures.

Example

sudo amazon-linux-extras enable corretto8

2. Vous pouvez installer Amazon Corretto 8 en tant qu'environnement d'exécution (JRE) ou environnement de développement complet (JDK). L'environnement de développement comprend l'environnement d'exécution.

Installez Amazon Corretto 8 en tant que JRE.

Example

sudo yum install java-1.8.0-amazon-corretto

Installez Amazon Corretto 8 en tant que JDK.

#### Example

sudo yum install java-1.8.0-amazon-corretto-devel

L'emplacement d'installation est /usr/lib/jvm/java-1.8.0-amazoncorretto.<cpu\_arch>.

### <span id="page-10-0"></span>Option 2 : Télécharger et installer les fichiers RPM manuellement.

- 1. Téléchargez les fichiers RPM à partir de la page [Téléchargements](#page-24-0) de votre architecture d'UC. Pour installer le JDK, vous devez télécharger les fichiers RPM à la fois pour le JDK et le JRE.
- 2. Réalisez l'installation à l'aide de yum localinstall.

#### Example

sudo yum localinstall java-1.8.0-amazon-corretto\*.rpm

### <span id="page-10-1"></span>Vérification de votre installation

Dans le terminal, exécutez la commande suivante pour vérifier l'installation.

#### Example

java -version

Sortie attendue pour 8u232 :

```
openjdk version "1.8.0_232"
OpenJDK Runtime Environment Corretto-8.232.09.1 (build 1.8.0_232-b09)
OpenJDK 64-Bit Server VM Corretto-8.232.09.1 (build 25.232-b09, mixed mode)
```
Si vous voyez une chaîne de version qui ne contient pas Corretto, exécutez la commande suivante pour modifier les fournisseurs par défaut java ou javac.

#### Example

sudo alternatives --config java

Si vous utilisez le kit JDK, vous devez également exécuter :

```
sudo alternatives --config javac
```
## <span id="page-11-0"></span>Désinstallez Amazon Corretto 8

Vous pouvez désinstaller Amazon Corretto 8 à l'aide des commandes suivantes.

Désinstallation du JRE :

Example

sudo yum remove java-1.8.0-amazon-corretto

Désinstallation de JDK :

Example

sudo yum remove java-1.8.0-amazon-corretto-devel

# <span id="page-11-1"></span>Instructions d'installation d'Amazon Corretto 8 pour les distributions basées sur Debian, RPM et Alpine Linux

Cette rubrique décrit comment installer Amazon Corretto 8 sur des distributions basées sur Debian, RPM et Alpine Linux.

Si vous devez installer Amazon Corretto 8 sur Amazon Linux 2, consultez. [Installation sur Amazon](#page-9-1) **[Linux](#page-9-1)** 

### <span id="page-11-2"></span>Installation d'Amazon Corretto 8 sur un système Linux basé sur Debian

Cette section décrit comment installer et désinstaller Amazon Corretto 8 sur un hôte ou un conteneur s'exécutant sous un système d'exploitation basé sur Debian.

#### Utilisation d'apt

Pour utiliser les référentiels Corretto Apt sur des systèmes basés sur Debian, tels que Ubuntu, importez la clé publique Corretto, puis ajoutez le référentiel à la liste système à l'aide des commandes suivantes :

#### Example

```
wget -O - https://apt.corretto.aws/corretto.key | sudo gpg --dearmor -o /usr/share/
keyrings/corretto-keyring.gpg && \
echo "deb [signed-by=/usr/share/keyrings/corretto-keyring.gpg] https://apt.corretto.aws 
  stable main" | sudo tee /etc/apt/sources.list.d/corretto.list
```
Une fois le référentiel ajouté, vous pouvez installer Corretto 8 en exécutant cette commande :

Example

sudo apt-get update; sudo apt-get install -y java-1.8.0-amazon-corretto-jdk

Pour l'ancienne version d'Ubuntu telle que 14.04, vous pourriez rencontrer une erreur telle que

Example

GPG error: https://apt.corretto.aws stable InRelease: The following signatures couldn't be verified because the public key is not available: NO\_PUBKEY A122542AB04F24E3

Si tel est le cas, ajoutez la clé publique via :

Example

```
sudo apt-key adv --keyserver hkp://keyserver.ubuntu.com:80 --recv-keys A122542AB04F24E3
```
Téléchargement et installation manuels du package Debian

1. Téléchargez le fichier Linux . deb à partir de la page [Téléchargements](#page-24-0). Avant d'installer le JDK, installez le package java-common.

Example

sudo apt-get update && sudo apt-get install java-common

2. Installez le fichier .deb à l'aide de dpkg --install. Par exemple, installez x86\_64 deb à l'aide de la commande suivante :

Example

sudo dpkg --install java-1.8.0-amazon-corretto-jdk\_8.252.09-1\_amd64.deb

### Vérification de votre installation

Dans le terminal, exécutez la commande suivante pour vérifier l'installation.

#### Example

java -version

Par exemple, sortie attendue pour Corretto-8.252.09.1 :

```
openjdk version "1.8.0_252"
OpenJDK Runtime Environment Corretto-8.252.09.1 (build 1.8.0_252-b09)
OpenJDK 64-Bit Server VM Corretto-8.252.09.1 (build 25.252-b09, mixed mode)
```
Si vous voyez une chaîne de version qui ne contient pas Corretto, exécutez la commande suivante pour modifier les fournisseurs par défaut java ou javac.

#### Example

```
sudo update-alternatives --config java
```
Si vous utilisez le JDK, vous devez également exécuter ce qui suit.

sudo update-alternatives --config javac

### Désinstallez Amazon Corretto 8

Vous pouvez désinstaller Amazon Corretto 8 à l'aide de la commande suivante.

Désinstallation de JDK :

#### Example

sudo dpkg --remove java-1.8.0-amazon-corretto-jdk

## <span id="page-14-0"></span>Installation d'Amazon Corretto 8 sur un système Linux basé sur RPM

### Utilisation de yum

Pour utiliser les référentiels Corretto RPM avec le gestionnaire de package yum (comme l'AMI Amazon Linux), importez la clé publique Corretto, puis ajoutez le référentiel à la liste système. Pour la plupart des systèmes, vous devez exécuter les commandes suivantes :

Example

```
 sudo rpm --import https://yum.corretto.aws/corretto.key 
 sudo curl -L -o /etc/yum.repos.d/corretto.repo https://yum.corretto.aws/corretto.repo
```
Une fois le référentiel ajouté, vous pouvez installer Corretto 8 en exécutant cette commande :

#### Example

```
sudo yum install -y java-1.8.0-amazon-corretto-devel
```
### Utilisation de zypper

Pour utiliser les référentiels Corretto RPM avec le gestionnaire de package zyppr (comme openSUSE), importez la clé publique Corretto, puis ajoutez le référentiel à la liste système en exécutant les commandes suivantes :

#### Example

```
sudo zypper addrepo https://yum.corretto.aws/corretto.repo; sudo zypper refresh
```
Une fois le référentiel ajouté, vous pouvez installer Corretto 8 en exécutant cette commande :

#### Example

```
sudo zypper install java-1.8.0-amazon-corretto-devel
```
### Téléchargement et installation manuels du package RPM

- 1. Téléchargez le fichier Linux .rpm à partir de la page [Téléchargements](#page-24-0).
- 2. Installez le fichier .rpm avec yum localinstall. Par exemple, installez x86\_64 rpm avec la commande suivante :

#### Example

sudo yum localinstall java-1.8.0-amazon-corretto-devel-1.8.0\_252.b09-1.x86\_64.rpm

#### Vérification de votre installation

Dans le terminal, exécutez la commande suivante pour vérifier l'installation.

Example

java -version

Par exemple, sortie attendue pour Corretto-8.252.09.1 :

```
openjdk version "1.8.0_252"
OpenJDK Runtime Environment Corretto-8.252.09.1 (build 1.8.0_252-b09)
OpenJDK 64-Bit Server VM Corretto-8.252.09.1 (build 25.252-b09, mixed mode)
```
Si vous voyez une chaîne de version qui ne contient pas Corretto, exécutez la commande suivante pour modifier les fournisseurs par défaut java ou javac.

Example

```
sudo alternatives --config java
```
Si vous utilisez le JDK, vous devez également exécuter ce qui suit.

sudo alternatives --config javac

Désinstallez Amazon Corretto 8

Vous pouvez désinstaller Amazon Corretto 8 en utilisant ce qui suit

Désinstallation de JDK :

Example

sudo yum remove java-1.8.0-amazon-corretto-devel

## <span id="page-16-0"></span>Installation d'Amazon Corretto 8 sur Alpine Linux

### Utilisation d'Alpine Package Manager

Pour utiliser les référentiels Corretto Alpine avec le gestionnaire de packages Alpine, importez la clé publique Corretto, puis ajoutez le référentiel à la liste système. Pour la plupart des systèmes, vous devez exécuter les commandes suivantes :

#### Example

```
wget -O /etc/apk/keys/amazoncorretto.rsa.pub https://apk.corretto.aws/
amazoncorretto.rsa.pub
echo "https://apk.corretto.aws/" >> /etc/apk/repositories
apk update
```
Une fois le référentiel ajouté, vous pouvez installer Corretto 8 en exécutant cette commande :

#### Example

apk add amazon-corretto-8

Vous pouvez installer Corretto 8 JRE en exécutant

#### Example

apk add amazon-corretto-8-jre

### Désinstallez Amazon Corretto 8

Vous pouvez désinstaller Amazon Corretto 8 en utilisant ce qui suit

Désinstallation de JDK :

#### Example

apk del amazon-corretto-8

# <span id="page-17-0"></span>Guide d'Amazon Corretto 8 sous Windows

Les rubriques de cette section décrivent les instructions d'installation d'Amazon Corretto 8 sur le système d'exploitation Windows. Les versions de Windows sont prises en charge sur Windows 10 ou version ultérieure, ainsi que sur Windows Server 2016, 2019, 2022.

### Rubriques

• [Instructions d'installation d'Amazon Corretto 8 pour Windows 10 ou version ultérieure](#page-17-1)

# <span id="page-17-1"></span>Instructions d'installation d'Amazon Corretto 8 pour Windows 10 ou version ultérieure

Cette rubrique explique comment installer et désinstaller Amazon Corretto 8 sur un hôte ou un conteneur exécutant le système d'exploitation Windows 10 ou version ultérieure.

## <span id="page-17-2"></span>Installez Amazon Corretto 8

Prérequis : Amazon Corretto 8 nécessite le Package redistribuable Visual C++ pour Visual Studio 2013 ou version ultérieure. S'il n'est pas installé sur votre système, vous pouvez le trouver sur la page du [Microsoft Download Center](https://www.microsoft.com/en-us/download/details.aspx?id=40784).

- 1. Téléchargez le fichier Windows .msi depuis la page [Téléchargements.](#page-24-0)
- 2. Double-cliquez sur le fichier .msi pour lancer l'assistant d'installation.
- 3. Suivez les étapes de l'assistant.

Vous avez la possibilité de définir un chemin d'installation personnalisé. Par défaut, Amazon Corretto 8 est installé surC:\Program Files\Amazon Corretto\. Si vous définissez un chemin personnalisé, notez-le pour l'étape suivante.

4. Une fois que l'assistant d'installation a terminé, définissez les variables d'environnement JAVA\_HOME et PATH.

Définissez la valeur JAVA\_HOME sur l'emplacement d'installation, en notant que le répertoire contient la version actuellement installée. Par exemple, si le répertoire par défaut est utilisé pour 8u252, définissez-leJAVA\_HOME commeC:\Program Files\Amazon Corretto \jdk1.8.0\_252.

Ajoutez %JAVA\_HOME%\bin à la variable PATH actuelle.

5. Vérifiez l'installation en exécutant java -version dans une invite de commande. Vous devriez voir la sortie suivante.

Example

```
openjdk version "1.8.0_252"
OpenJDK Runtime Environment Corretto-8.252.09.1 (build 1.8.0_252-b09)
OpenJDK 64-Bit Server VM Corretto-8.252.09.1 (build 25.252-b09, mixed mode)
```
## <span id="page-18-0"></span>Désinstallez Amazon Corretto 8

Vous pouvez désinstaller Amazon Corretto 8 en suivant les étapes standard pour désinstaller une application sous Windows.

- 1. Ouvrez Programmes et fonctionnalités.
- 2. Recherchez Amazon Corretto 8, puis sélectionnez-le.
- 3. Choisissez Désinstaller.

# <span id="page-19-0"></span>Amazon Corretto 8 Guide du kit pour macOS

Les rubriques de cette section décrivent les instructions d'installation du kit sur macOS.

### **Rubriques**

• [Instructions d'installation d'Amazon Corretto 8 pour macOS 11 ou version ultérieure](#page-19-1)

# <span id="page-19-1"></span>Instructions d'installation d'Amazon Corretto 8 pour macOS 11 ou version ultérieure

Cette rubrique explique comment installer et désinstaller Amazon Corretto 8 sur un hôte exécutant macOS version 11 ou ultérieure. Vous devez disposer de droits d'administrateur pour installer et désinstaller Amazon Corretto 8.

## <span id="page-19-2"></span>Installez Amazon Corretto 8

- 1. Téléchargez le fichier Mac .pkg depuis la page [Téléchargements.](#page-24-0)
- 2. Double-cliquez sur le fichier téléchargé pour lancer l'assistant d'installation. Suivez les étapes de l'assistant.
- 3. Une fois l'assistant terminé, Amazon Corretto 8 sera installé dans/Library/Java/ JavaVirtualMachines/.

Vous pouvez exécuter la commande suivante dans un terminal afin d'obtenir le chemin d'installation complet.

### Example

/usr/libexec/java\_home --verbose

4. Si vous le souhaitez, vous pouvez exécuter les commandes suivantes dans le terminal pour définir la variable JAVA\_HOME.

### Example

export JAVA\_HOME=/Library/Java/JavaVirtualMachines/amazon-corretto-8.jdk/Contents/ Home

Installation sur macOS 11 ou version ultérieure 16

## <span id="page-20-0"></span>Désinstallez Amazon Corretto 8

Vous pouvez désinstaller Amazon Corretto 8 en exécutant les commandes suivantes dans un terminal.

#### Example

cd /Library/Java/JavaVirtualMachines/ sudo rm -rf amazon-corretto-8.jdk

# <span id="page-21-0"></span>Amazon Corretto 8 Guide pour Docker

Cette section décrit des cas d'utilisation simples du logiciel Amazon Corretto 8 dans des conteneurs Docker.

#### **Rubriques**

• [Démarrez avec Amazon Corretto 8 sur Docker Images](#page-21-1)

## <span id="page-21-1"></span>Démarrez avec Amazon Corretto 8 sur Docker Images

Cette rubrique explique comment créer et lancer une image Docker à l'aide d'Amazon Corretto 8. La dernière version de Docker doit être installée.

### <span id="page-21-2"></span>Utilisation de l'image officielle d'Amazon Corretto 8.

Amazon Corretto 8 est disponible en tant qu'[image officielle sur Docker](https://hub.docker.com/_/amazoncorretto) Hub. L'exemple suivant exécute un conteneur et affiche la version Corretto.

Example

docker run amazoncorretto:8 java -version

Sortie :

Example

```
openjdk version "1.8.0_252"
OpenJDK Runtime Environment Corretto-8.252.09.1 (build 1.8.0_252-b09)
OpenJDK 64-Bit Server VM Corretto-8.252.09.1 (build 25.252-b09, mixed mode)
```
## <span id="page-21-3"></span>Utilisation de l'instance ECR Corretto

### **a** Note

Le registre privé Corretto ECR situé à l'adresse [489478819445.dkr](489478819445.dkr.ecr.us-west-2.amazonaws.com/amazoncorretto). ecr.uswest-2.amazonaws.com /amazoncorretto est désormais obsolète. Veuillez migrer les utilisations existantes vers la galerie [publique Corretto ECR.](https://gallery.ecr.aws/amazoncorretto/amazoncorretto) Consultez [corretto-docker #154](https://github.com/corretto/corretto-docker/issues/154) pour plus d'informations.

Pour utiliser l'instance Corretto ECR, exécutez les commandes suivantes :

#### Example

```
 docker pull public.ecr.aws/amazoncorretto/amazoncorretto:8 
 docker run -it public.ecr.aws/amazoncorretto/amazoncorretto:8 /bin/bash
```
Vous pouvez consulter la liste des images disponibles en cliquant [ici](https://gallery.ecr.aws/amazoncorretto/amazoncorretto) :

## <span id="page-22-0"></span>Amazon Corretto sur Alpine

[Les images d'Amazon Corretto sur Alpine Linux sont disponibles sur Dockerhub](https://hub.docker.com/_/amazoncorretto)

Utilisation de dockerhub

Example

```
docker pull amazoncorretto:8-alpine-jdk
docker run -it amazoncorretto:8-alpine-jdk /bin/sh
```
## <span id="page-22-1"></span>Création d'une image Docker avec Amazon Corretto 8

Exécutez la commande suivante pour créer une image utilisant Amazon Corretto 8.

Example

```
docker build -t amazon-corretto-8 github.com/corretto/corretto-docker#main:8/jdk/al2
```
Une fois que la commande aboutit, vous disposez d'une image nommée amazon-corretto-8.

Pour lancer cette image localement, exécutez la commande suivante.

Example

docker run -it amazon-corretto-8

Vous pouvez également transférer cette image vers Amazon ECR. Consultez la rubrique [Envoyer](https://docs.aws.amazon.com/AmazonECR/latest/userguide/docker-push-ecr-image.html)  [une image](https://docs.aws.amazon.com/AmazonECR/latest/userguide/docker-push-ecr-image.html) dans le guide de l'utilisateur d'Amazon Elastic Container Registry pour plus de détails.

## <span id="page-23-0"></span>Création d'une image

Vous pouvez créer une image Docker à l'aide de l'[image Docker Hub officielle de Corretto.](https://hub.docker.com/_/amazoncorretto)

1. Créez un fichier Docker avec ce contenu.

#### Example

```
FROM amazoncorretto:8
RUN echo $' \
public class Hello { \
public static void main(String[] args) { \setminusSystem.out.println("Welcome to Amazon Corretto!"); \
\}}' > Hello.java
RUN javac Hello.java
CMD ["java", "Hello"]
```
2. Créez la nouvelle image.

#### Example

```
docker build -t hello-app .
```
3. Exécutez la nouvelle image.

Example

docker run hello-app

Vous obtenez la sortie suivante.

Welcome to Amazon Corretto!

# <span id="page-24-0"></span>Téléchargements pour Amazon Corretto 8

Cette rubrique répertorie tous les téléchargements disponibles pour Amazon Corretto 8. Vous pouvez choisir des URL permanentes pointant vers la dernière version ou utiliser des URL spécifiques à la version qui pointent vers une version spécifique.

# <span id="page-24-1"></span>URL permanentes Amazon Corretto 8

Les URL permanentes pointent toujours vers la version la plus récente d'un package. Par exemple, pour extraire le dernier package .tgz de Linux Corretto 8 à l'aide d'une URL permanente, vous pouvez exécuter la commande suivante à partir de l'interface de ligne de commande :

### Example

```
wget https://corretto.aws/downloads/latest/amazon-corretto-8-aarch64-linux-jdk.tar.gz
```
Ces liens peuvent être utilisés dans des scripts pour extraire la dernière version d'Amazon Corretto 8.

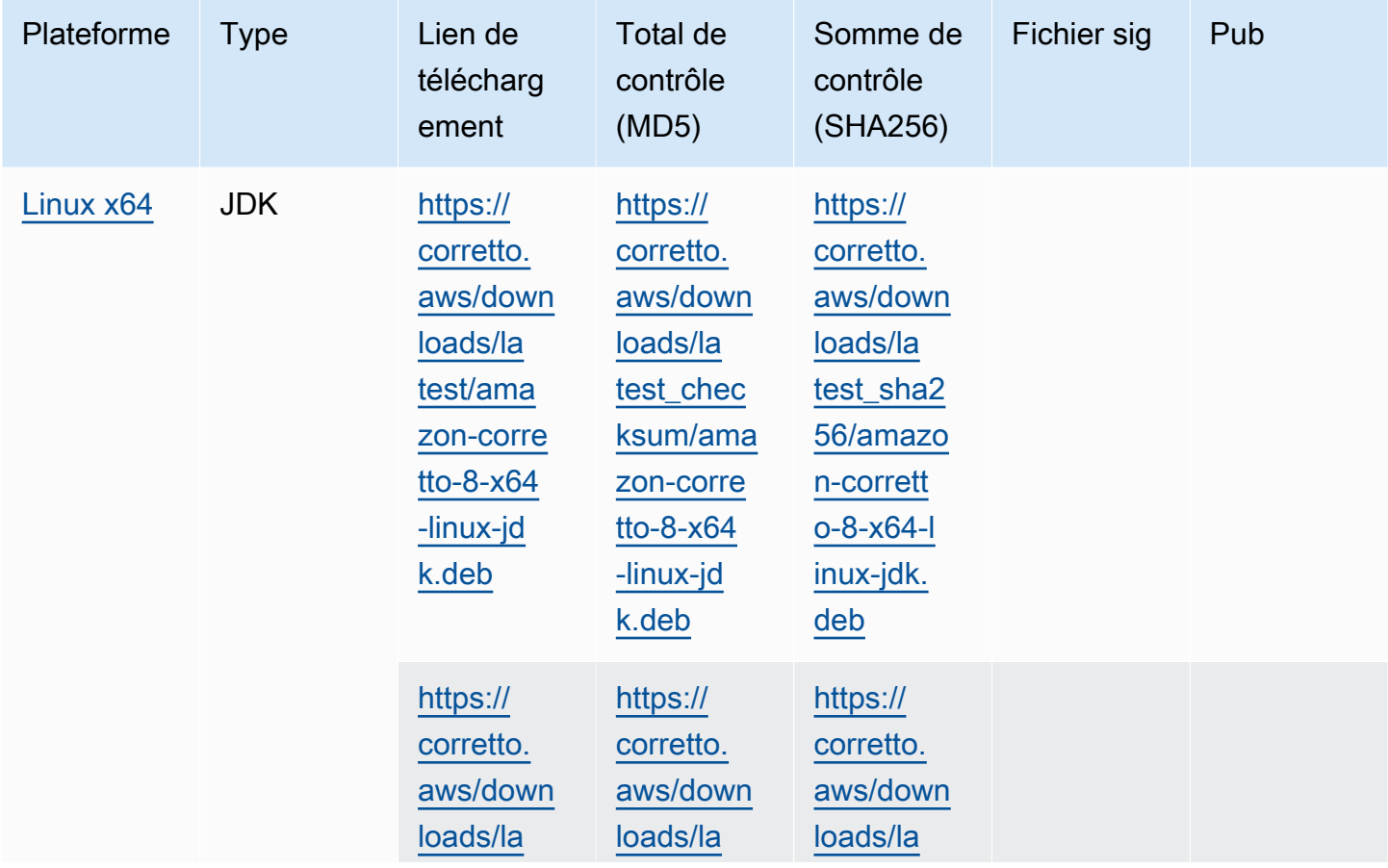

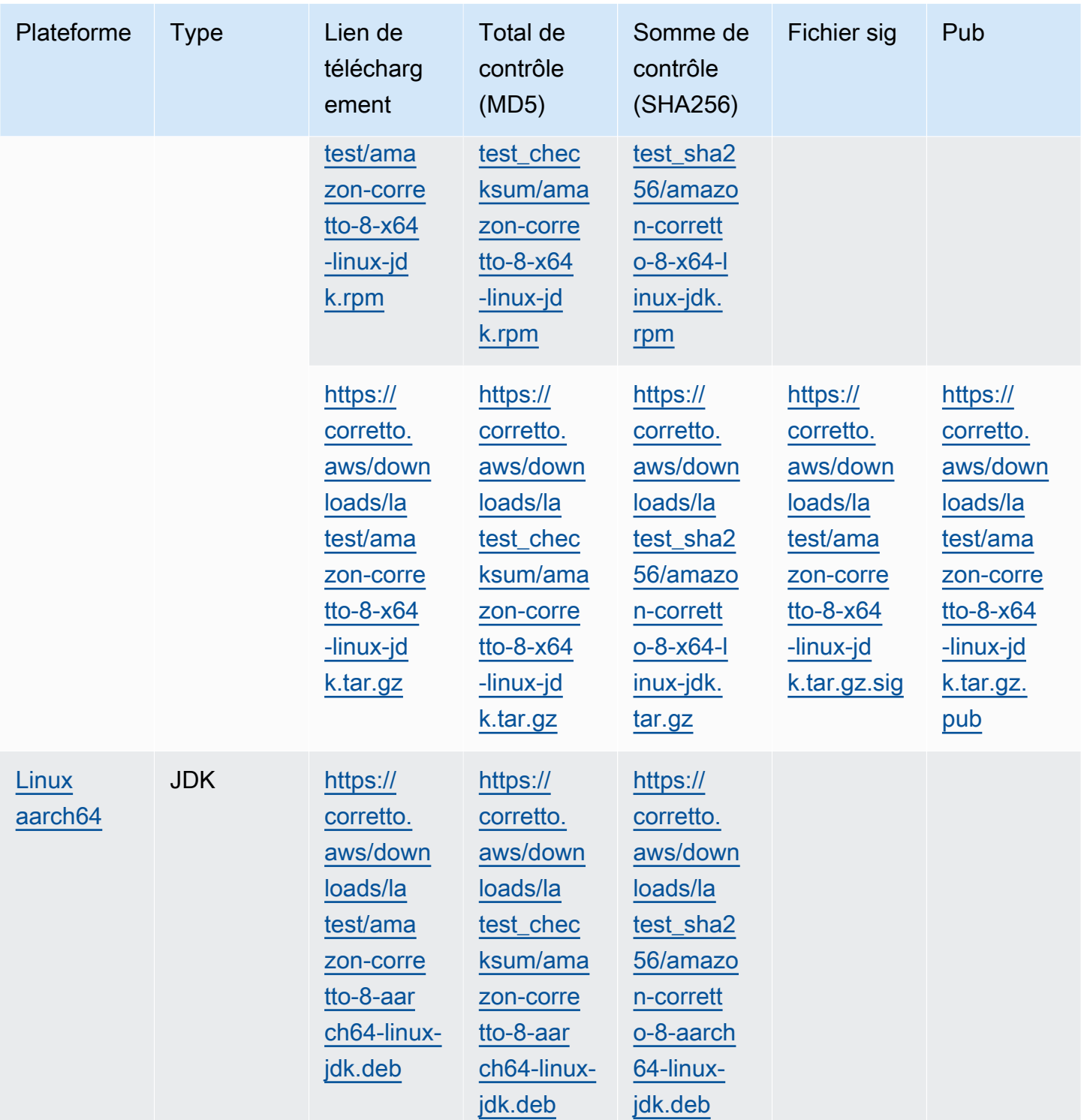

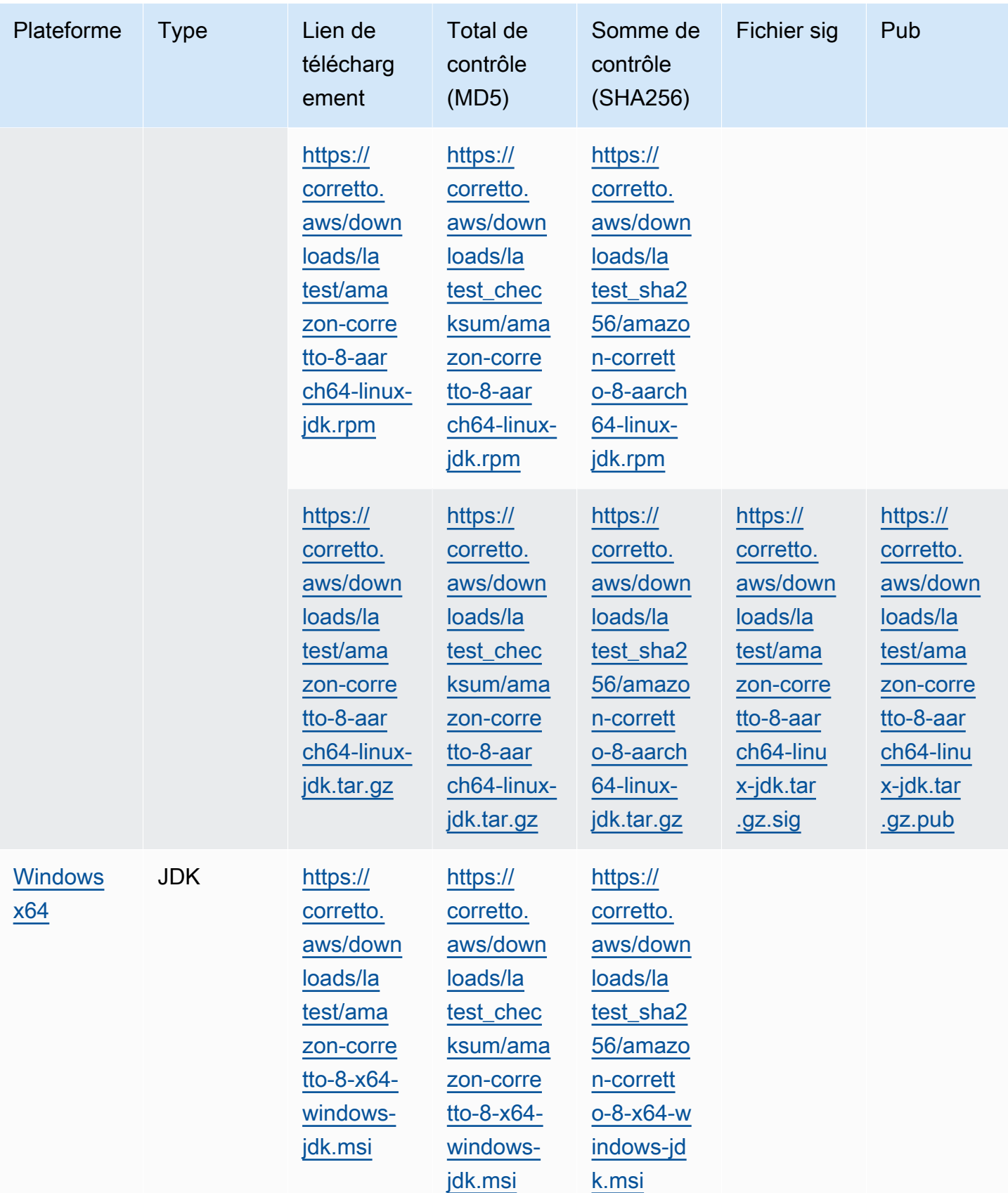

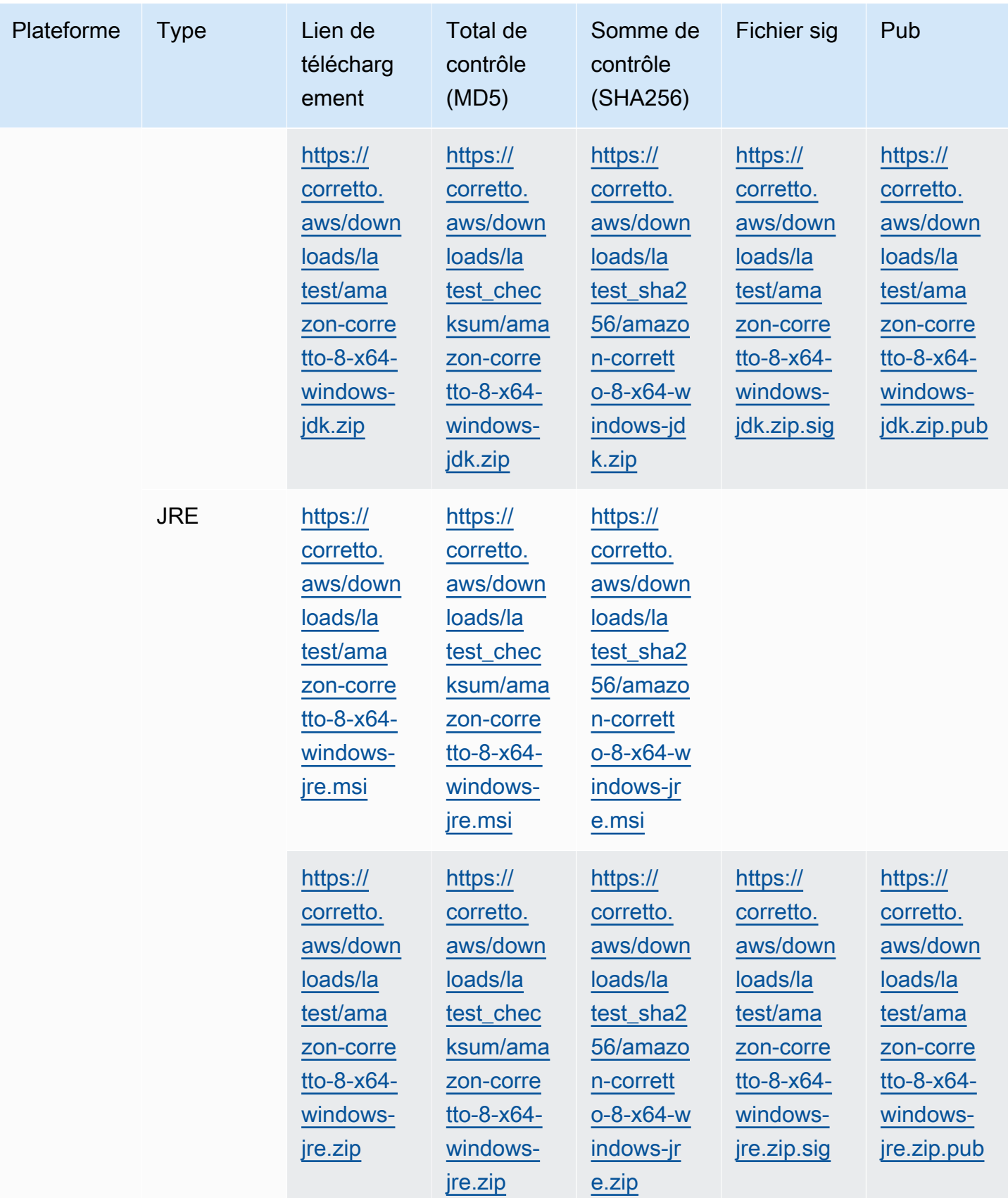

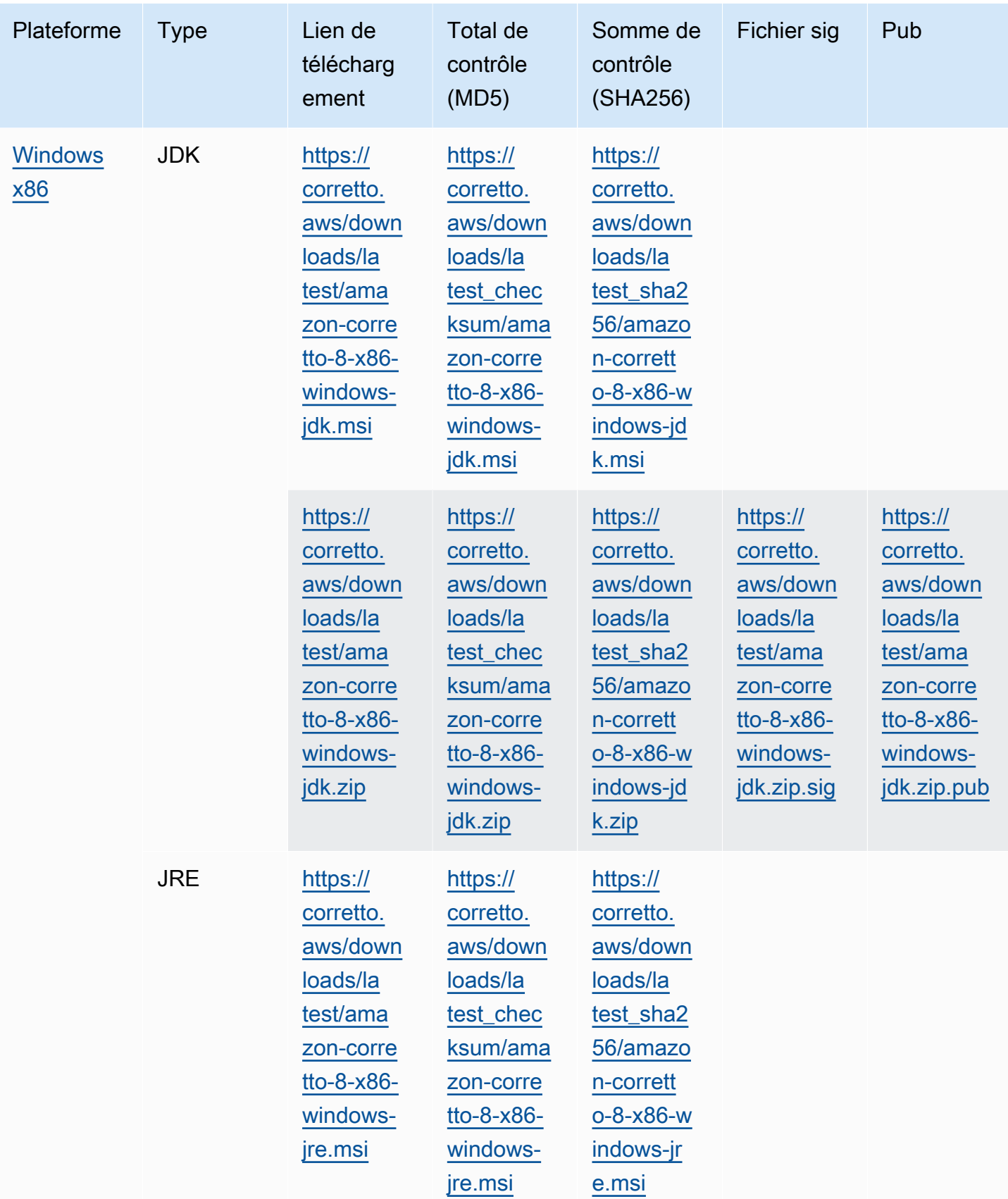

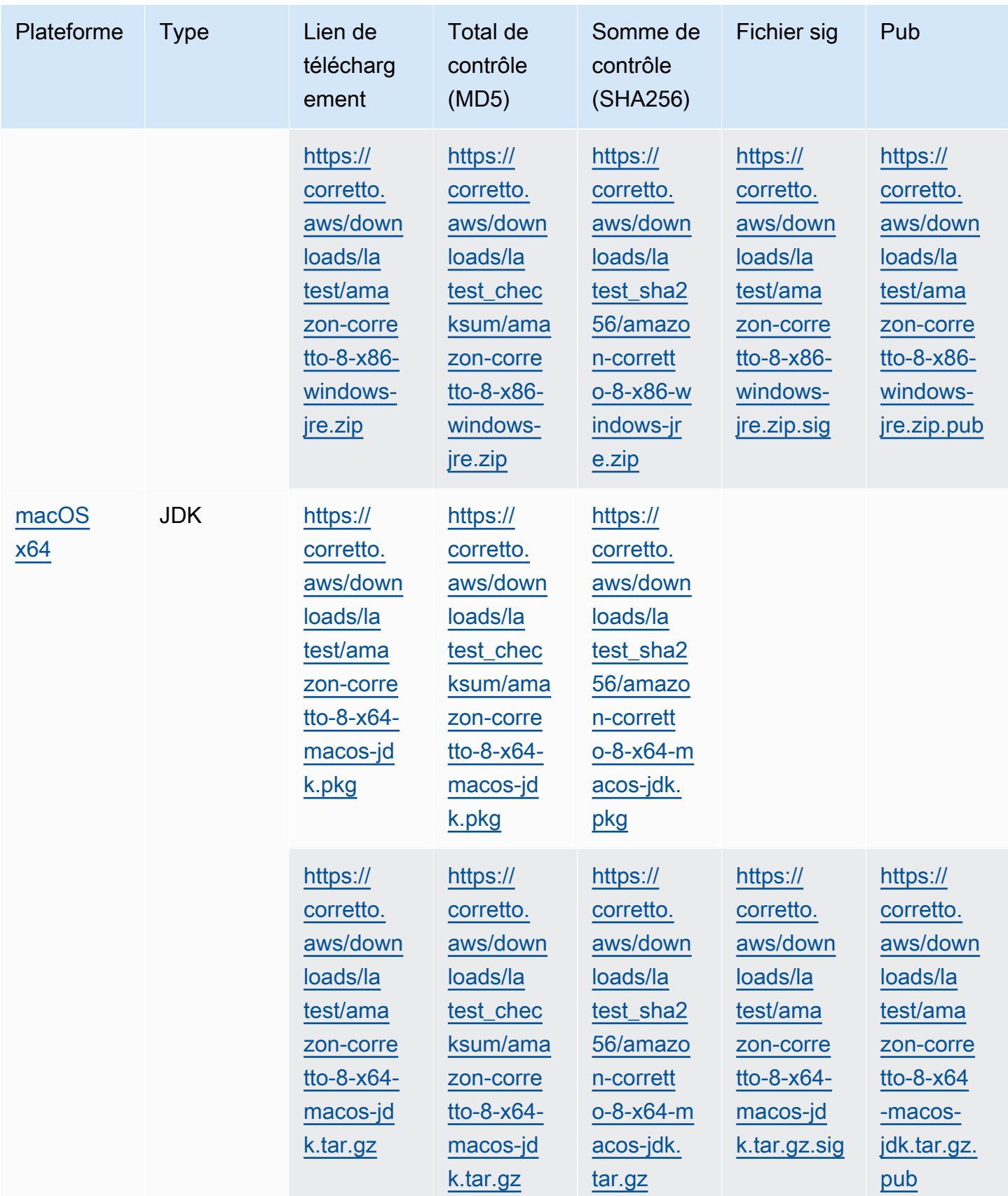

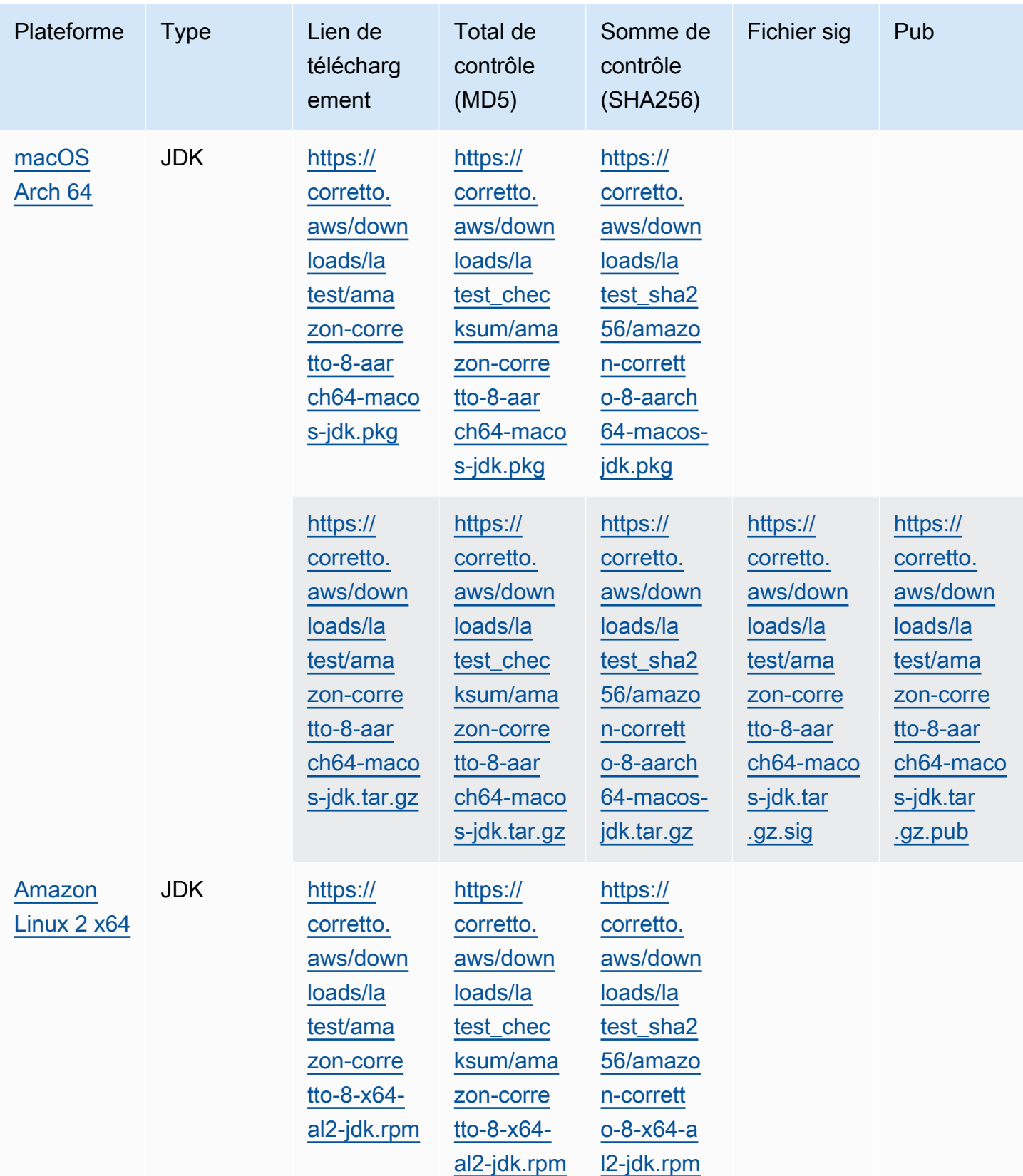

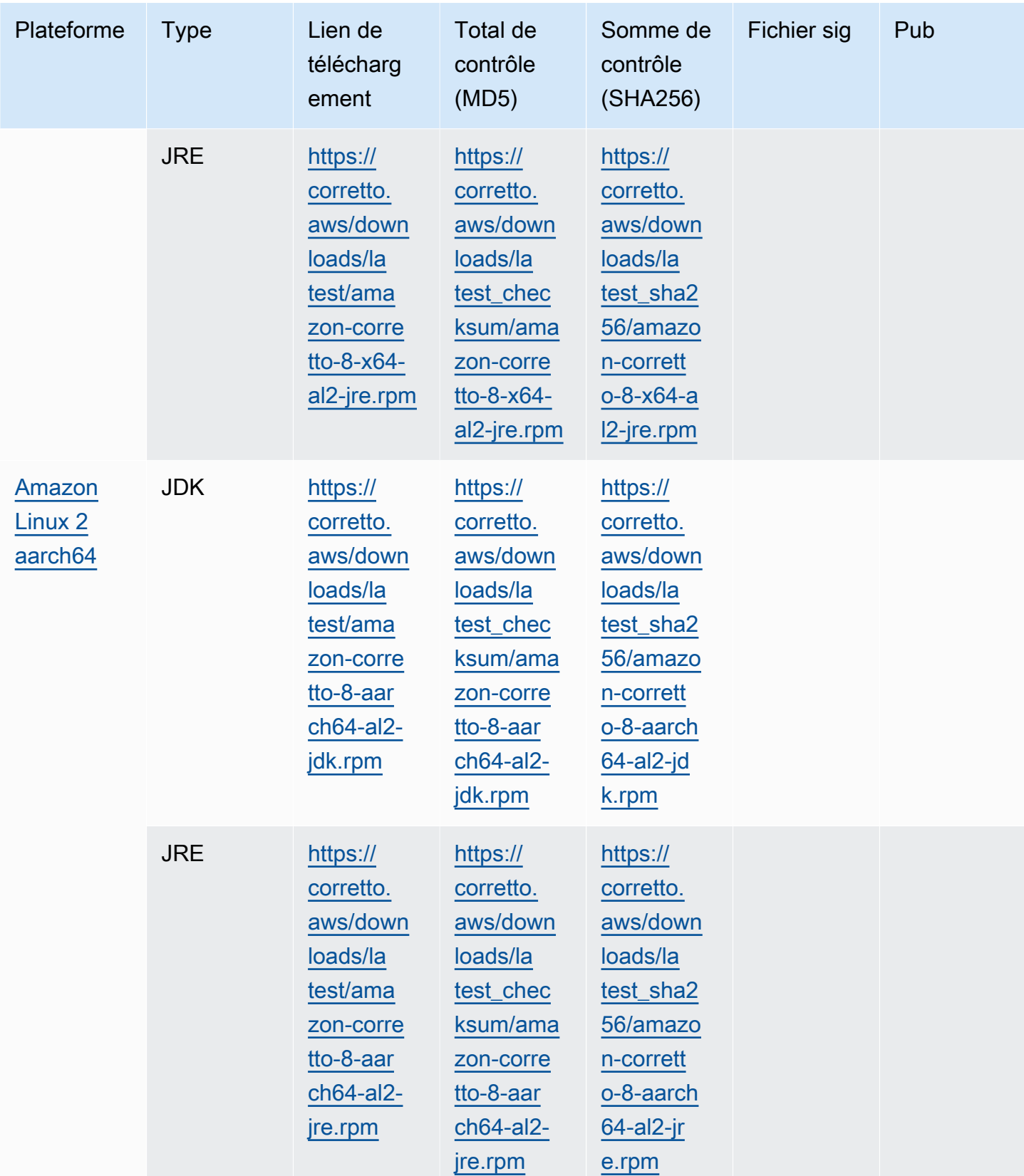

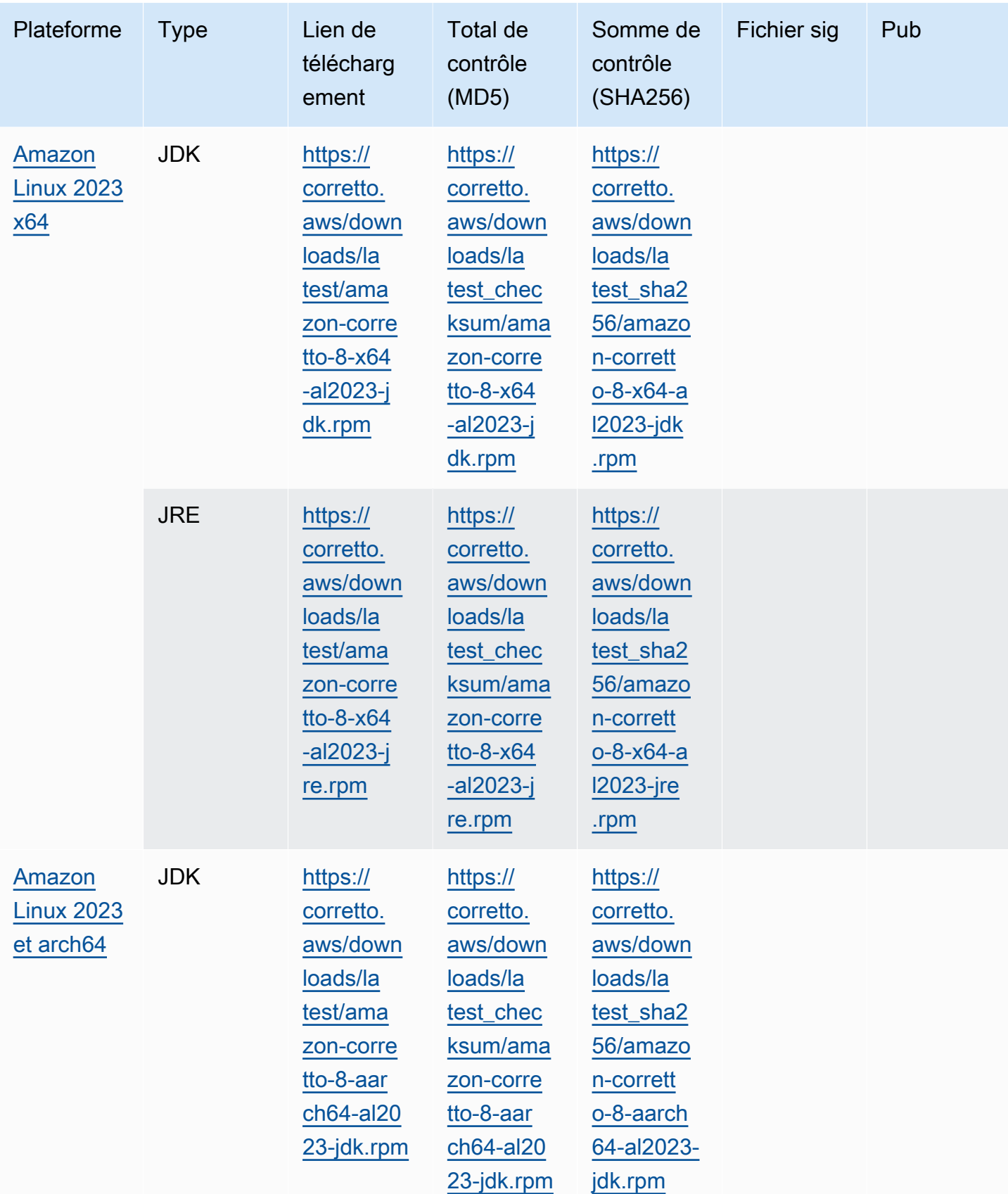

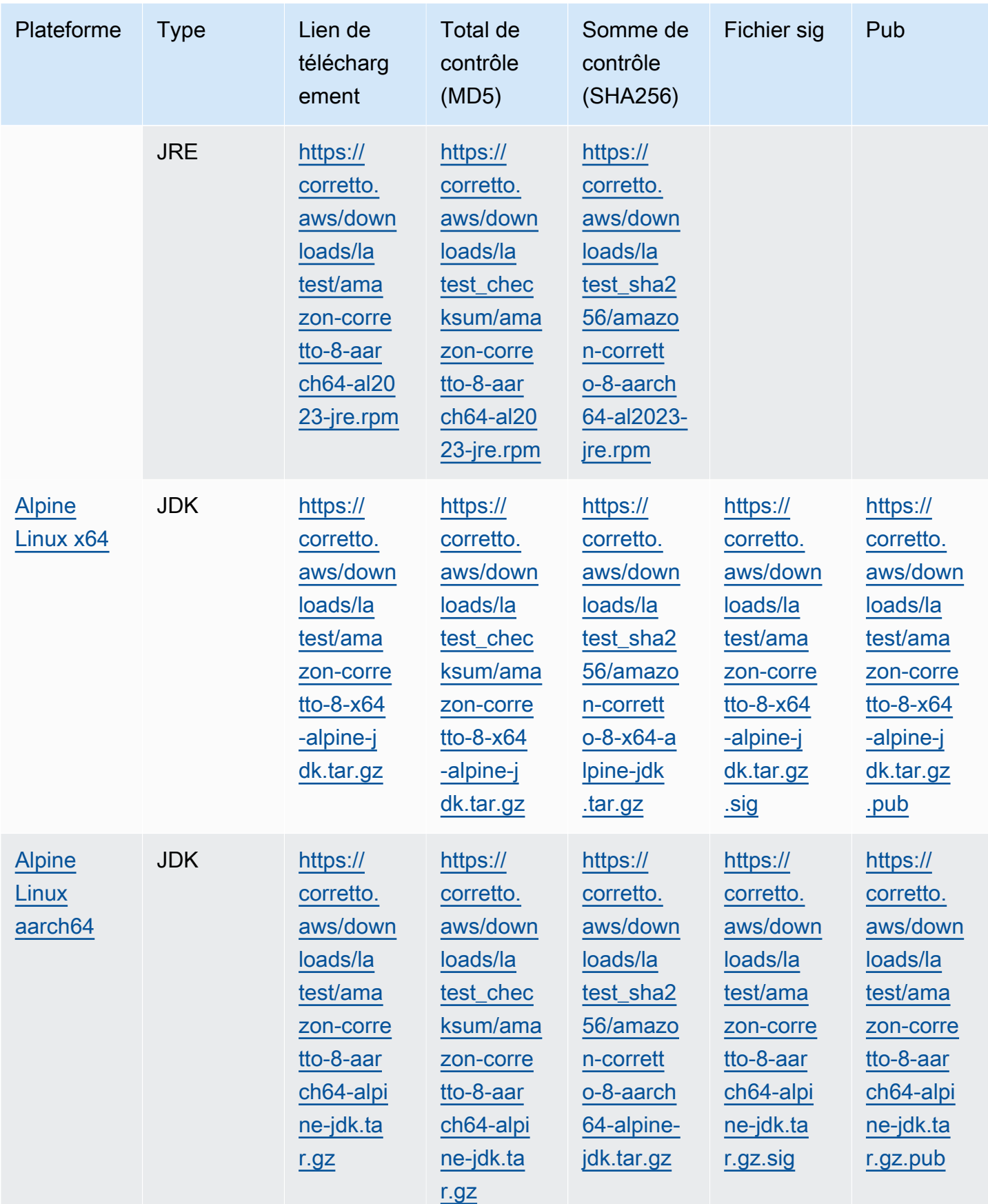

Remarque : Notez que les liens ci-dessus suivent ce format :

#### Example

```
https://corretto.aws/[latest/latest_checksum]/amazon-corretto-[corretto_version]-
[cpu_arch]-[os]-[package_type].[file_extension]
```
# <span id="page-34-0"></span>Vérification de la signature

<span id="page-34-1"></span>La clé publique pour vérifier le fichier SIGNATURE peut être téléchargée à partir d'[ici](https://corretto.aws/downloads/resources/8.242.07.1/B04F24E3.pub).

## Téléchargements avec gestion des versions

<span id="page-34-2"></span>Pour les téléchargements versionnés et les versions antérieures, voir [Corretto-8 Releases](https://github.com/corretto/corretto-8/releases) onGitHub.

## Journaux des modifications

Pour les journaux des modifications, voir [Corretto-8 Change logs](https://github.com/corretto/corretto-8/blob/develop/CHANGELOG.md) onGitHub.

# <span id="page-35-0"></span>Historique du document pour le guide de l'utilisateur

Le tableau suivant décrit la documentation pour cette version d'Amazon Corretto 8.

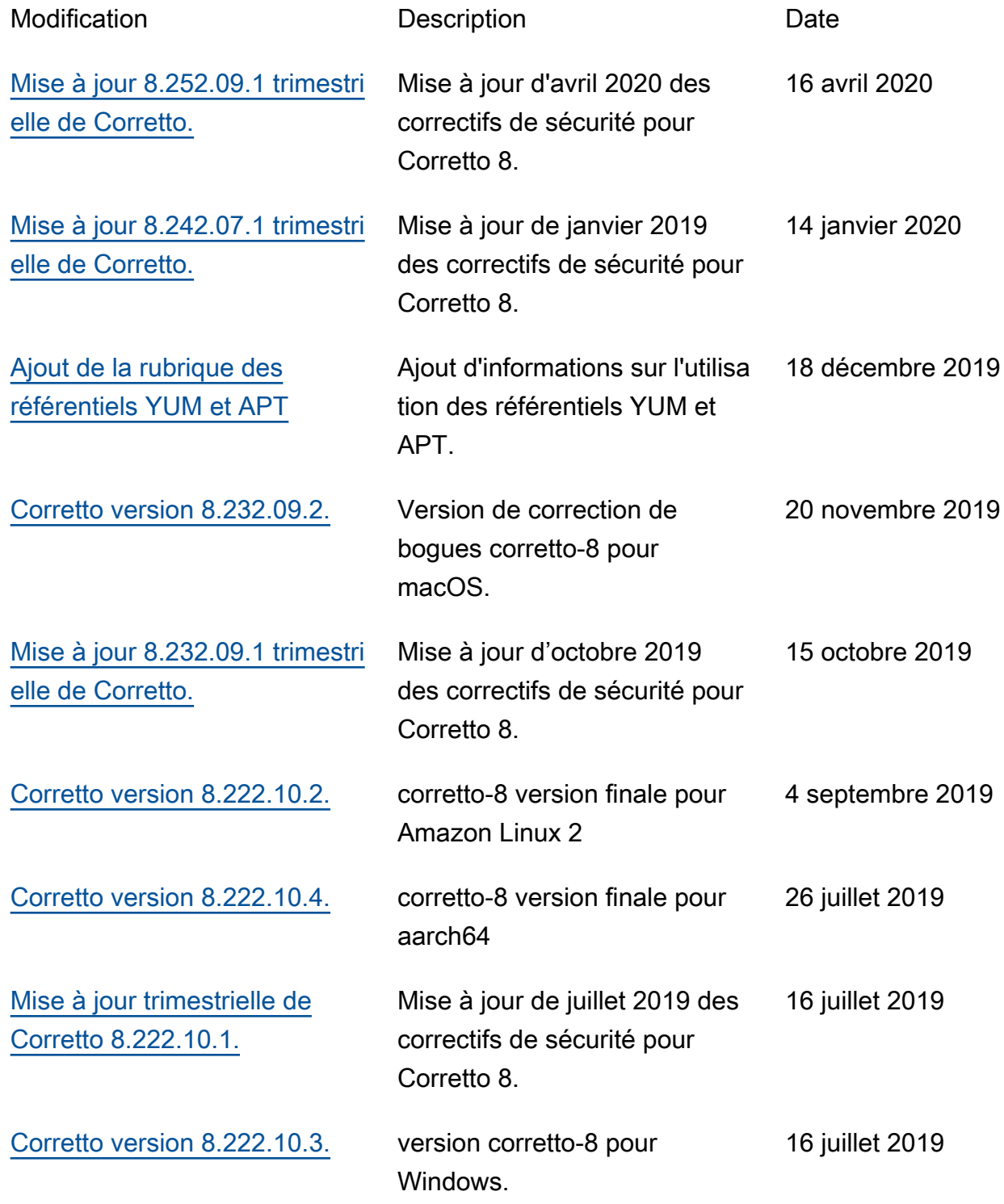

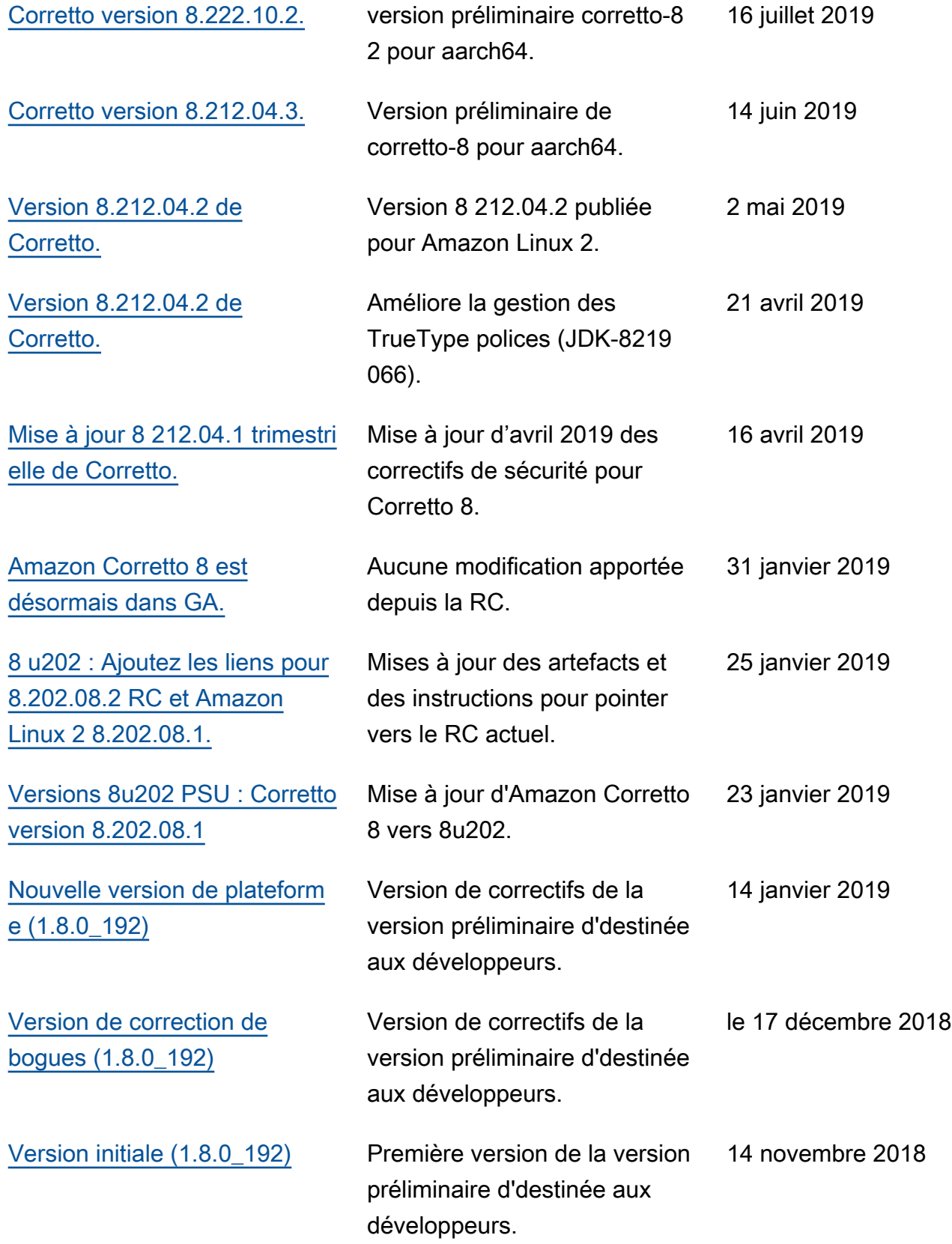

Les traductions sont fournies par des outils de traduction automatique. En cas de conflit entre le contenu d'une traduction et celui de la version originale en anglais, la version anglaise prévaudra.